# August 2023 Upgrade Newsletter

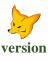

### **30 Years of Fox**

The Fox version was released in 1993 and will continue to be supported until August 2025.

The new **Pro** version was released in 2020 and is being utilised by distributors, wineries and distilleries across several countries.

**Pro** has a much better interface, is **easier to use**, processing transactions is much **quicker** and it has many new features such as paperless, all-encompassing dashboard and automation.

#### Winemakers will benefit the most from Pro

with everything they need at their fingertips surpassing any other software on the market!

### **Staff Movements**

Irshad Shah has joined the support team.

**John Harrington** retired March 2023. However, he is doing consulting and can be contacted on +61 (0)418 325 603.

### **Courtesy Visits**

Nick is visiting every client in Australia and New Zealand to demonstrate the **Pro** version and explain the migration process.

### **Parameter Options Impacted**

'Print Menu Options Impacted' prompt has been added to the System Parameters Listing option so that options impacted can be first checked in TEST environment.

### **Lightyear Integration**

Creditor invoice and purchase order receipt PDF files can be automatically created & updated.

### **End of Vintage Deactivation**

Bulk wine stock items, wines and wine batches will be flagged as inactive when the first 2 characters of the wine stock item code is numeric, lower than the new vintage YY and there is no stock on hand.

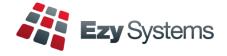

### **Automated EOM Reports**

End of Month Update options can now auto generate and email standard and customised reports to multiple receipients including directors and owners.

### **Sustainability Declaration**

'Print Sustainability' prompt has been added to the LIP Declaration option for format 6 and 9.

#### **Pro** Migration

There is no longer an upfront cost.

Instead, a new **monthy support fee** will apply on commencing the migration process which may result in your fee being reduced.

For more information, please refer to the **Pro Migration Journey** notes on our website News tab by clicking on the following link.

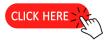

Delegat has just migrated all their cellars across Australia and New Zealand to **Pro** and another 30 clients are scheduled for migration.

Please contact Renee to discuss the process and available dates.

+61 (0)3 5441 2044

support@ezysys.com.au

### EzyPack & EzyJuice Pro

We have developed a new one stop solution for **fruit and vegetable packhouses and juice producers** including bin tracking, grading and Grower payments.

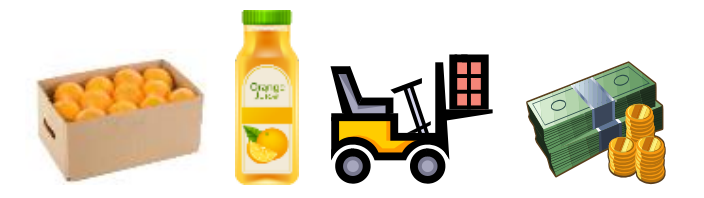

Real Juice has been using *EzyJuice* for many years and is now migrating to **Pro** and Mario's Packhouse is installing *EzyPack* **Pro**.

### **Table of Contents**

|    | Rezdy Interface                                                     | 15                                                                                                    |
|----|---------------------------------------------------------------------|----------------------------------------------------------------------------------------------------|
| 3  | More Sales R.W. Options                                             | 15                                                                                                    |
|    | Mail Order Sales History By Payment Method                          | 15                                                                                                    |
|    | Sales ShipStation Logistics Integration                             | 16                                                                                                    |
|    | Bulk Email Sales Credit Notes                                       | 16                                                                                                    |
|    | M/Order: WEB, Ezy POS Stock Location                                | 16                                                                                                    |
| 5  | WithWine & VinCreative Integration                                  | 16                                                                                                    |
|    | Sales Invoice [F5] Notes Popup                                      | 17                                                                                                    |
|    | Liquor Logistics Integration                                        | 17                                                                                                    |
| 6  | Print Sales Invoice + Delivery Note Print                           | 17                                                                                                    |
| 7  | Sales Invoice Entry Enquiry Button                                  | 18                                                                                                    |
| 7  |                                                                     |                                                                                                    |
|    |                                                                     |                                                                                                    |
|    | P/Order History By Stock Item HACCP                                 | 19                                                                                                    |
|    | P/Order Reference Now 12 Characters                                 | 19                                                                                                    |
|    |                                                                     |                                                                                                    |
| 9  |                                                                     |                                                                                                    |
| 10 |                                                                     | 20                                                                                                    |
|    |                                                                     | 20                                                                                                    |
|    | Samples / Blend Calculator Interface                                | 21                                                                                                    |
| 11 | Vessel Group Appended to EZYVSL.CSV file                            | 22                                                                                                    |
| 12 | Grower Truck Mass Limit                                             | 22                                                                                                    |
| 12 | New Cellar Work Sheet Export Format                                 | 22                                                                                                    |
|    | Bottling                                                            |                                                                                                    |
| 13 | Bottling Specification Changes Log                                  | 23                                                                                                    |
| 13 |                                                                     |                                                                                                    |
| 13 | <u>Plant Servicing</u>                                              |                                                                                                    |
|    | Auto Email Service Invoices                                         | 23                                                                                                    |
|    |                                                                     |                                                                                                    |
|    |                                                                     |                                                                                                    |
| 14 | SWA Sustainability Compliance                                       | 24                                                                                                    |
|    | 5<br>6<br>7<br>7<br>8<br>9<br>9<br>10<br>11<br>12<br>12<br>13<br>13 | <ul> <li>More Sales R.W. Options<br/>Mail Order Sales History By Payment Method<br/>Sales ShipStation Logistics Integration<br/>Bulk Email Sales Credit Notes<br/>M/Order: WEB, Ezy POS Stock Location</li> <li>WithWine &amp; VinCreative Integration<br/>Sales Invoice [F5] Notes Popup<br/>Liquor Logistics Integration</li> <li>Print Sales Invoice + Delivery Note Print<br/>Sales Invoice Entry Enquiry Button</li> <li>Purchase Orders<br/>P/Order History By Stock Item HACCP</li> <li>P/Order Reference Now 12 Characters</li> <li>Cellar Operations</li> <li>Sustainability Declaration<br/>End Of Vintage Auto Flag Data Inactive<br/>Samples / Blend Calculator Interface</li> <li>Vessel Group Appended to EZYVSL.CSV file</li> <li>Grower Truck Mass Limit</li> <li>New Cellar Work Sheet Export Format</li> <li>Bottling<br/>Auto Email Service Invoices</li> <li>Vinevard Management</li> </ul> |

**Sales** 

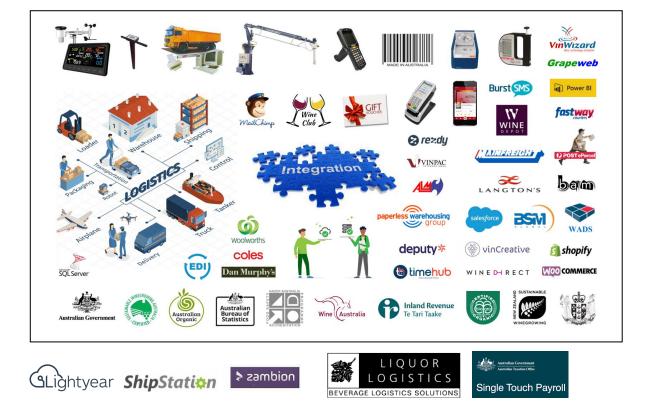

### **Pro** Cellar Snapshots

#### Dashboard

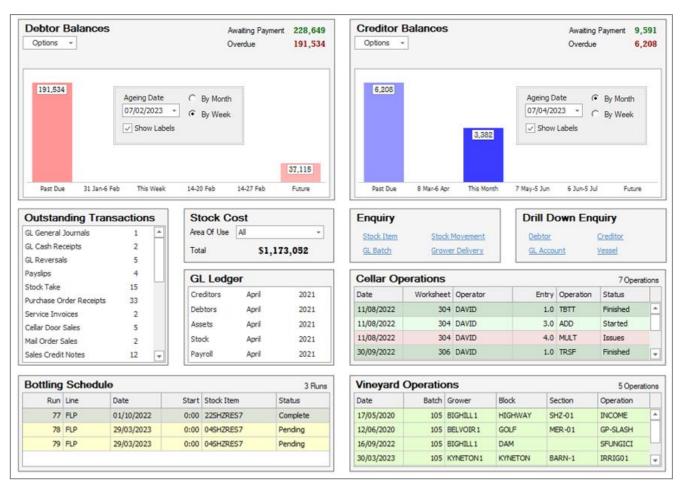

#### **Mobile Apps**

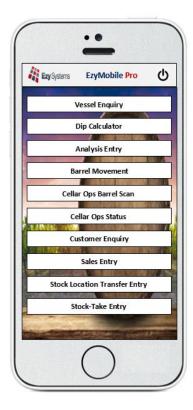

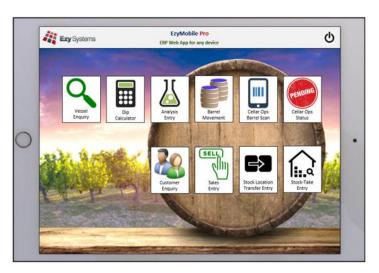

### **Pro** Cellar Snapshots (Cont'd)

**Vessel Map** - All operations and reporting can be performed from within the interactive vessel map. Quicker and easier to process cellar operations as everything you need is available at your fingertips.

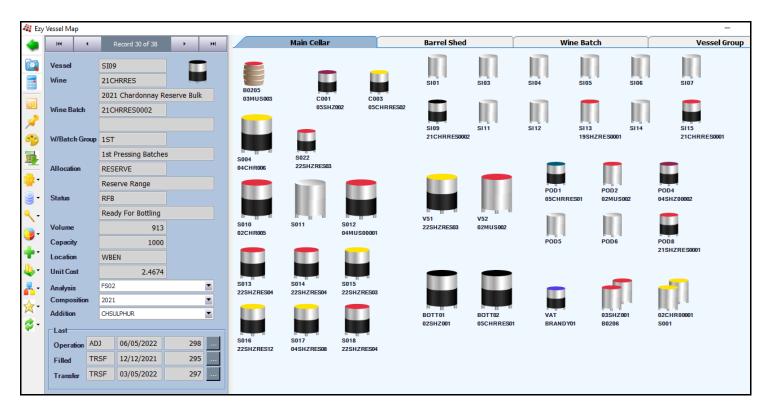

| 🍇 PRO11 - Win  | emaking - Cellar Opera | tions - Cellar Work Shee   | et Entry - Edit  |                    |              |                 |                                       |            | - 0 🔀                        |
|----------------|------------------------|----------------------------|------------------|--------------------|--------------|-----------------|---------------------------------------|------------|------------------------------|
|                | 🔁 Tri                  | al 🛃 Update                | · ·              | View               | 📑 Print      | 144 4           | lof1 → →                              | - 🗔        | <u>S</u> ave 🙀 <u>C</u> lose |
| Work Sheet     | 300                    | Date 04/06/2022            | <b>•</b>         |                    |              |                 |                                       |            |                              |
| Operator       | DAVID                  | David Smith                |                  | Winemaker ST       | JART         | ··· Stuart Au   | d                                     |            |                              |
| Comment        | Multi-Multi Transfer   |                            |                  |                    |              |                 |                                       |            |                              |
|                |                        |                            |                  |                    |              |                 |                                       |            |                              |
| Summary        | Entry                  | Text                       |                  |                    |              |                 |                                       |            |                              |
|                |                        |                            |                  |                    |              |                 |                                       | H4 4 1     | .of 1 🔸 배 🛃 🗋 💥              |
| Entry          | 1.0 🌲 Start 04/06      | /2022 12:00 <b>T End</b> 0 | 04/06/2022 16:00 | Copy Analy         | ysis 🗸 Copy  | Batch Notes √   | Variance Reason                       |            | ••• Status Finished          |
| Operation ML   | JLT ··· Multi-Transfe  | r                          |                  | Source Ve          | ssels        | <b>*</b>        | Destination Vess                      | els        | Pending                      |
|                |                        |                            |                  |                    |              |                 |                                       |            | Started<br>Issues            |
| From           | 2 . W. Lawre           | To                         | 2 1              |                    | 000          | Varian          |                                       |            | 0.16% Finished               |
| Vessels        | 3 Volume               | 5008 Vessels               | 2 V              | olume 5            | 000 (        | JNDER 8 Stand   | arα 0.00%                             | Actual     | 0.10%                        |
| Generate       | From Vessel            | Allocation                 | To Vessel        | Additi             | on i A       | Analysis        | Allocation                            |            |                              |
|                |                        |                            |                  | Vesse              | l Enquiry    | Dip 🛛 👸 All     | H4 4 Reco                             | ord 2 of 2 | r 🗏 🗖 🗟 🗙                    |
| Line From Vess | el Wine                | Wine Batch                 | Transfer         | Vessel S017        |              | Stainless Steel |                                       |            |                              |
| 10 S013        | 22SHZRESB              | 22SHZRES04                 | 418              | -Current           |              |                 |                                       |            |                              |
| 20 S015        | 22SHZRESB              | 22SHZRES03                 | 3590             | Type S30K          |              | Capacity        | 30000                                 |            | <b>•••</b>                   |
| 30 S018        | 22SHZRESB              | 22SHZRES04                 | 1000             | Batch 22SHZR       | ES13         | Allocation      | RESERVE                               |            |                              |
|                |                        |                            |                  | Wine 22SHZR        | ESB          | 2022 Reser      | ve Shiraz BULK                        | _          |                              |
|                |                        |                            |                  | Status RACK        |              | Dip             | 160.00                                | Volume     | 6500                         |
|                |                        |                            | L                |                    |              |                 | · · · · · · · · · · · · · · · · · · · |            |                              |
| Line To Vessel | Wine                   | Wine Batch                 | Transfer         | New<br>Status WINE |              | Line No.        | 20 *                                  |            | -                            |
| 10 S011        | 22SHZRESB              | 22SHZRES13                 | 2000             |                    |              | Line No         | 20                                    |            |                              |
| 20 S017        | 22SHZRESB              | 22SHZRES13                 | 3000             | Batch 22SHZR       |              | Allocation      |                                       |            |                              |
|                |                        |                            |                  | Wine 22SHZR        | ESB          | 2022 Reser      | ve Shiraz BULK                        |            |                              |
|                |                        |                            |                  | · · ·              | 61.00 ··· CM | Before          | 6508 🚔                                |            | Fill Clear                   |
| 1              |                        |                            |                  |                    |              | Denvie          | •••••                                 |            |                              |
|                |                        |                            |                  | After 2            | 13.00 ··· CM | After           | 9498 🌻 <b>T</b>                       | ransfer    | 2990 韋                       |

# General

#### **System Parameter Menu Options**

On selecting a system parameter and pressing the [F10] key the help screen now lists the menu options impacted.

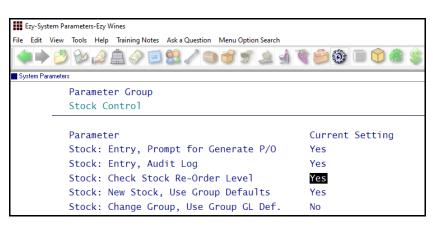

| 🛛 Help                  | - Stock: Check Stock Re-Order Level                                                                                                    |
|-------------------------|----------------------------------------------------------------------------------------------------|
|                         | to Yes, all entry programs provide a warning<br>when stock levels fall below reorder level set on<br>n.                                   |
| used to<br>enter the    | CK REFERENCE, STOCK GROUPS option can also be<br>User Id of persons who should be notified when<br>Is fall below re-order level.          |
| Last Chai               | nged By NICK On 03/04/2006                                                                                                    |
| Seq. 1060               |                                                                                                    |
| environm                | anging this system parameter in the LIVE<br>ent, it is recommended that you first run<br>m Administration, Copy Live Data to Test Option. |
|                         | ne parameter in the TEST environment, modify<br>data, process transactions and check history<br>spacted.                                  |
| PBM02<br>PBO01<br>PRO08 | Bottling Specifications<br>Bottling Spec. Materials<br>Bottling Run Schedule Entry<br>Daily Crush Entry<br>Cellar Work Sheet Entry        |
| PRO15                   | Bulk Receival Entry                                                                                                    |
|                         | Bulk Despatch Entry                                                                                                    |
|                         | Crush Docket Entry                                                                                                    |
|                         | Cellar Door Sales Entry                                                                                                    |
|                         | Sales Order Entry                                                                                                    |
|                         | Mail Order Sales Entry                                                                                                    |
|                         | Stock Groups Maintenance                                                                                                    |
|                         | Stock Items Groups                                                                                                    |
|                         | vineyard Operations Entry                                                                                                    |
|                         | Grower Spray Diary Maintenance                                                                                                    |

#### Benefit

• List menu options impacted by a system parameter so that impact (such as stock movement and GL postings) can be checked in TEST environment before changing the LIVE company.

System Administration System Parameters System Parameters Listing

'Print Menu Options Impacted' prompt has also been added to the System Parameters Listing option.

| E    | zy-Syst                    | em Para   | meters           | Listing | -Ezy Win                 | es      |       |                      |        |       |         |   |
|------|----------------------------|-----------|------------------|---------|--------------------------|---------|-------|----------------------|--------|-------|---------|---|
| File | Edit                       | View      | Tools            | Help    | Trainin                  | g Notes | Ask a | Question             | Menu   | Optio | n Searc | h |
|      |                            | 0         | Bø               |         | ۵ 🗟                      |         |       | 1 🕄                  |        | 5     | È       | 2 |
| Syst | tem Para                   | ameters L | isting.          |         |                          |         |       |                      |        |       |         |   |
|      | Print H<br>Print N<br>Sequ |           | etails<br>ptions |         | No<br>No<br>Yes<br>Group |         |       |                      |        |       |         |   |
|      | Group<br>Sequ              |           |                  | -       |                          |         |       | From<br>STK<br>29/07 | 7/2023 |       | 106     | 1 |

| NICK<br>SYS20 |                                                                               | BIG HILL<br>VINEVARD<br>System Parameters Listing                                                                                                    |                                                                                                    |                      |       |          |  |  |  |  |  |
|---------------|-------------------------------------------------------------------------------|----------------------------------------------------------------------------------------------------|----------------------------------------------------------------------------------------------------|----------------------|-------|----------|--|--|--|--|--|
|               |                                                                               | Selection Criteria<br>Group<br>Sequence                                                                                                    | From<br>STK<br>1060                                                                                                    | To<br>STK<br>1060    |       |          |  |  |  |  |  |
|               | Descrip                                                                       |                                                                                                    |                                                                                                    |                      | Value | Sequence |  |  |  |  |  |
| STK           | Stock:                                                                        | Check Stock Re-Or                                                                                                    | der Level                                                                                                    |                      | Yes   | 1060     |  |  |  |  |  |
|               | PBM02<br>PB001<br>PR008<br>PR011<br>PR015<br>PR015<br>PR018<br>PR037<br>SAD01 | Bottling Run S<br>Daily Crush En<br>Cellar Work Sh<br>Bulk Receival<br>Bulk Despatch<br>Crush Docket E<br>Cellar Door Sa<br>Sales Invoice<br>Sales Order En<br>Mail Order Sal<br>Stock Groups M<br>Stock Items Gr | Material:<br>Schedule E<br>stry<br>Entry<br>Entry<br>Entry<br>Entry<br>Les Entry<br>Entry<br>(aintenano<br>coups<br>stions Ent | s<br>ntry<br>e<br>ry |       |          |  |  |  |  |  |

### **Stock Control**

#### **Automated Stock End of Month Reports**

New menu option allowing you to specify reports to be generated, saved and emailed (if required) on running the End of Month option.

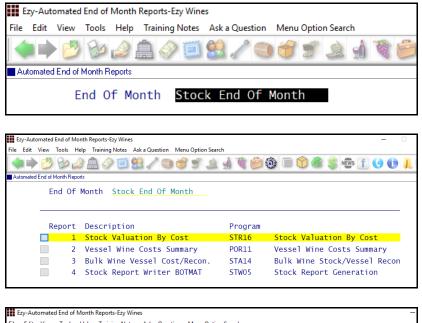

| ile Edit View Tools Help       | Training Notes Ask a Question Menu Option Search         |
|--------------------------------|----------------------------------------------------------|
| 🔷 🏓 💆 🦢 🔔                      | L 🖉 🗐 😫 🖍 🕲 🎯 🛫 🛓 🔬 🕷 🎒 🍪 🗐 🟠 🏶 🐒 🚺 🕻                    |
| Automated End of Month Reports |                                                          |
| End Of Mor                     | nth Stock End Of Month                                   |
|                                |                                                          |
| Report                         | 1                                                        |
| Descripti                      | ion Stock Valuation By Cost                              |
| Program                        | STR16 Stock Valuation By Cost                            |
| R/W Repor                      | rt 📃                                                     |
| File Type                      | PDF                                                      |
| File Name                      | Stock EOM Valuation                                      |
| File Path                      | e:\doc\                                                  |
|                                | Prefix of YYYY-YYYY_MMMMMMMMM will be added to file name |
| Email                          | Yes                                                      |
|                                |                                                          |
| User Id                        | Email                                                    |
| HARRY                          | harry@ezysys.com.au                                      |
| NICK                           | nick@ezysys.com.au                                       |
| ROLAND                         | roland@ezysys.com.au                                     |
|                                |                                                          |

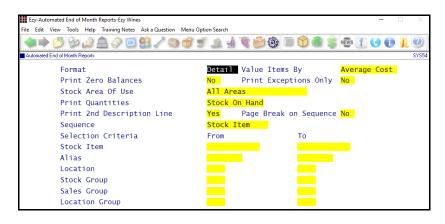

#### Benefit

- Ensure that required end of month reports are saved
- The same report can be set up multiple times with different selection criteria and recipients
- Ensure that reports are automatically emailed to management and owners.

System Administration Automated End of Month Reports Stock Administration Stock End of Month

#### <u>File Type</u>

- PDF
- TEXT.

#### File Name & Path

Specify the report file name and where it is to be saved.

| Name                                        |
|---------------------------------------------|
| 2004-2005_MAY_BULK WINE VESSEL COST_RECON.  |
| 2004-2005_MAY_VESSEL WINE COSTS SUMMARY     |
| 2004-2005_MAY_STOCK EOM VALUATION           |
| 2004-2005_MAY_DEBTOR STATEMENT              |
| 2004-2005_MAY_DEBTOR TRIAL BALANCE          |
| 🕵 2004-2005_MAY_DETAIL DETAIL TRIAL BALANCE |
|                                             |

#### Email & User Id

If the report is to be auto emailed to other users, record the users and check that their email address recorded against their user profile is correct.

### Stock Control (Cont'd)

#### **Committed Stock Export Includes Lot Details**

When using *lot tracking*, the lot number and bottling run date are appended to the export file.

Stock Operations Reports Export Committed Stock Report

#### **Global Stock Item Creation Date Selection**

'Creation Date' has been added to the selection criteria.

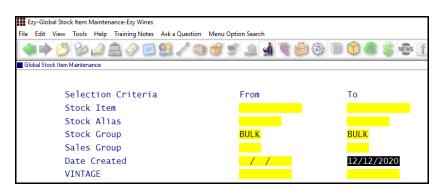

#### Benefit

- Apply changes based on when stock item was created
- Easily flag all bulk wine that is more than 5 years old with NO STOH as inactive!

Stock Administration Global Stock Item Maintenance

### **Accounts Payable**

#### **Automated Creditor End of Month Reports**

New menu option allowing you to specify reports to be generated, saved and emailed (if required) on running the End of Month option.

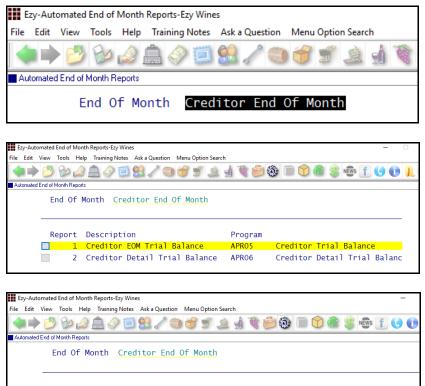

| Report    | 1                                                        |
|-----------|----------------------------------------------------------|
| Descripti | on Creditor EOM Trial Balance                            |
| Program   | APR05 Creditor Trial Balance                             |
| File Type | PDF                                                      |
| File Name | Creditor EOM Trial Balance                               |
| File Path | \report_archive\Ezy_Wines                                |
|           | Prefix of YYYY-YYYY_MMMMMMMMM will be added to file name |
| Email     | Yes                                                      |
|           |                                                          |
| User Id   | Email                                                    |
| HARRY     | harry@ezysys.com.au                                      |
| ROLAND    | roland@ezysys.com.au                                     |
|           |                                                          |

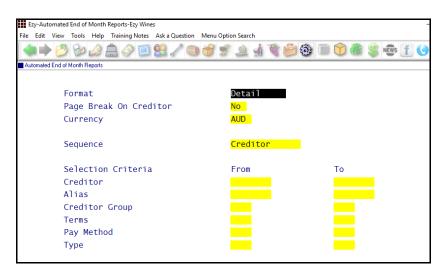

#### Benefit

- Ensure that required end of month reports are saved
- The same report can be set up multiple times with different selection criteria and recipients
- Ensure that reports are automatically emailed to management and owners.

System Administration Automated End of Month Reports A/P Administration Creditor End of Month

#### <u>File Type</u>

- PDF
- TEXT.

#### File Name & Path

Specify the report file name and where it is to be saved.

| Name                                         |
|----------------------------------------------|
| 📓 2004-2005_MAY_BULK WINE VESSEL COST_RECON. |
| 2004-2005_MAY_VESSEL WINE COSTS SUMMARY      |
| 2004-2005_MAY_STOCK EOM VALUATION            |
| 2004-2005_MAY_DEBTOR STATEMENT               |
| 2004-2005_MAY_DEBTOR TRIAL BALANCE           |
| 2004-2005_MAY_DETAIL DETAIL TRIAL BALANCE    |
|                                              |

#### Email & User Id

If the report is to be auto emailed to other users, record the users and check that their email address recorded against their user profile is correct.

## Accounts Payable (Cont'd)

#### **Transaction Reference Now 12 Characters**

'Reference' has been increased from 8 to 12 charcaters.

| Ezy-A/P Invoice & Adjust. Entry-Ezy Win | es                |                     |          |            |        |           | -               |
|-----------------------------------------|-------------------|---------------------|----------|------------|--------|-----------|-----------------|
| File Edit View Tools Help Training      | Notes Ask a Quest | tion Menu Option Se | arch     |            |        |           |                 |
| 🔷 🔶 🖄 🖉 🔶                               | 1 🗐 😫 🥒           | ک ک ک ک             |          | ) 🗊 🎲 🖻    | ۵ 🍓    | 💲 🐝 👖     | 00              |
| A/P Invoice & Adjust. Entry             |                   |                     |          |            |        |           |                 |
| Batch No                                | 60                | Batch Total         |          | 0.00       | Batch  | Records   | 0               |
| Last Modified                           | NICK              | Actual Tota         | .1       | 1.00       | Actual | Records   | 1               |
| <b>C</b> 111                            |                   |                     |          |            |        |           |                 |
| Creditor                                | BENDCH01          |                     | 5        | Chemical S | upplie | S         |                 |
| Alias                                   |                   | [F5]                | 203 High | ) Street   |        |           |                 |
| Trans. Type                             | Invoice           | -                   | Bendigo  |            |        |           |                 |
| Date                                    | 30/07/2023        |                     | Victoria |            |        |           |                 |
| Reference                               | 1234567890        | 012                 |          | Project    |        |           |                 |
| Description                             |                   |                     |          | Debtor     |        |           |                 |
| Amount                                  | 0.0               | <mark>)0</mark>     |          | Exchange   |        | 0.00      | <mark>00</mark> |
| Aging Period                            | Current           |                     |          |            |        |           |                 |
| GL Month                                | Jun               |                     |          |            |        |           |                 |
| GL Expense                              |                   | _                   |          |            |        |           |                 |
| Due Date                                | 30/08/2023        |                     |          | GST Stat   |        | Registere | d               |
| Discount Amt                            | 0.0               |                     |          | GST Incl   |        |           |                 |
| Discount Date                           | 30/07/2023        |                     |          | GST Acq.   |        | Other - 1 | 0.00%           |
| Payment By                              | C/CARD BS         |                     | /        |            |        |           |                 |
| Email                                   | nick@ezysy        | /s.com.au           |          |            |        |           |                 |
| Enter Refere                            | nce               |                     |          |            |        | Ins       | ert             |
|                                         |                   |                     |          |            |        |           |                 |
| Ezy-Creditor Payment Maintenance-Ezy Wi | inec              |                     |          |            |        | _         |                 |
| File Edit View Tools Help Training No   |                   | Menu Option Search  |          |            |        |           |                 |
| 🔙 🔶 💋 🤡 🔔                               | 🗐 🔮 🥒 🦷           | ) 💣 🛒 🔔             | 1 1 0    | 3) 🗊 😭 🦓   | ) 🛞 NĘ | 🕅s f 🕓 🤇  |                 |
| Creditor Payment Maintenance            |                   |                     |          |            |        |           | APF             |

| or Payment Maintenance |                    |                         |          |                                                    |        |         |          |
|------------------------|--------------------|-------------------------|----------|----------------------------------------------------|--------|---------|----------|
| Creditor<br>Name       | BENDCH01<br>Bendig | [F5] Paym<br>hemical Su |          | Bank Balance 840589.80 DR<br>Payment Total 2036.46 |        |         |          |
| Date                   | Typ Refere         | ence Age                | Descript | ion                                                | Amount | Payment | Discount |
| 18/12/18               | Inv INV#11         | .3 150                  | P/Order  | 17                                                 | 241.88 | 241.88  | 0.00     |
| 18/12/18               | Inv INV#11         | .3 150                  | P/Order  | 17                                                 | 242.88 | 242.88  | 0.00     |
| 18/12/18               | Inv INV#11         | .3 90                   | P/Order  | 17                                                 | 242.88 | 242.88  | 0.00     |
| 18/12/18               | Inv INV#11         | .3 90                   | P/Order  | 17                                                 | 242.88 | 242.88  | 0.00     |
| 18/12/18               | Inv INV#11         | .3 90                   | P/Order  | 17                                                 | 242.88 | 242.88  | 0.00     |
| 18/12/18               | Inv INV#11         | .3 90                   | P/Order  | 17                                                 | 242.88 | 242.88  | 0.00     |
| 18/12/18               | Inv INV#11         | .3 90                   | P/Order  | 17                                                 | 242.88 | 242.88  | 0.00     |
| 18/12/18               | Inv INV#11         | .3 90                   | P/Order  | 17                                                 | 323.84 | 323.84  | 0.00     |
| 30/09/22               | Inv 123456         | 789012 60               | Testing  | 12 char                                            | 0.13   | 0.13    | 0.00     |
| 30/09/22               | Inv 123456         | 789012 60               | Testing  | 12 char                                            | 0.13   | 0.13    | 0.00     |
| 30/09/22               | Inv 123456         | 789012 60               | Testing  | 12 char                                            | 0.13   | 0.00    | 0.00     |

#### **Creditor History Inc. GL Postings**

'Print GL Postings' prompt has been added to selection criteria.

| NICK<br>APR08 | BIG HILL<br>VINEVARD 10:<br>Creditor History |                           |                                                              |                  |                                                                  |                                |             |    |                                  |                                                                | 10:27<br>                    |    |
|---------------|----------------------------------------------|---------------------------|--------------------------------------------------------------|------------------|------------------------------------------------------------------|--------------------------------|-------------|----|----------------------------------|----------------------------------------------------------------|------------------------------|----|
|               | -                                            | Selection Cr.<br>Creditor |                                                              | From<br>BENDCH01 | To<br>BENDCH                                                     | 01                             |             |    |                                  |                                                                |                              |    |
| Creditor      | Alias                                        | Name                      |                                                              |                  | Grou                                                             | ò                              |             |    |                                  |                                                                |                              |    |
| BENDCH01      | CHEM                                         | Bendigo                   | Chemical                                                     | Supplies         | CHEM                                                             |                                |             |    |                                  |                                                                |                              |    |
|               | Date<br>28/02/03                             | Type<br>Invoice           | Reference<br>INV123<br>GL Code<br>60-061<br>60-080<br>70-010 | 9                | Debit<br>1916.00<br>Amount<br>1741.81DR<br>174.19DR<br>1916.00CR | Name<br>Stock - D<br>GST Input | Credit Clea | 10 | 000005<br>Date<br>28/02<br>28/02 | User Id<br>NICK<br>Year<br>2/03 2003<br>2/03 2003<br>2/03 2003 | P/Order<br>Mth<br>Feb<br>Feb | on |

#### Benefit

• Ability to record supplier's full reference!

A/P Invoices & Adjustments A/P Invoice & Adjust. Entry A/P Invoice & Adjust. Listing A/P Invoice & Adjust. Update A/P Payments **Creditor Payment Maintenance Creditor Payment Listing Creditor Payment Update Creditor Manual Payment Entry Creditor Manual Payment Listing Creditor Manual Payment Update** Accounts Payable Reports **Creditor Ledger Creditor History Trial Balance By Due Date Creditor Drill Down Enquiry Creditor Trans. Audit Trail** A/P Administration A/P Foreign Currency Update **Import Creditor Transactions Creditor Ageing Maintenance Export Creditor Ledger Export Creditor Detail T/B Export Creditor Payment Stats** 

#### Benefit

• Ability to easily check GL postings.

#### Accounts Payable Reports Creditor History

### Accounts Payable (Cont'd)

#### **Lightyear Import Creditor Transactions**

On importing PDF transactions converted by Lightyear to CSV the following transactions will be **created and updated**.

- A/P Invoice & Adjustment
- A/R Invoice & Adjustment
- Purchase Order Receipt
- Sales Credit Note.

#### Acc/Pay: Tran Import, File Format Set this system parameter to 7.

1. Validate Creditor and Reference against ledger and history and do not allow duplicates.

2. Read in 20 characters of Reference and if containing more than 12 characters only use LAST 12 characters.

3. GSTACQ = 9 = Customs 100% GST - Create 2 lines on invoice, first line with 11 x amount as Other 10% and second line as negative of 10 x amount as N/A.

4. Add column for Purchase Order number (PORDER).

If transaction has a number in PORDER column, import will then check if open purchase order exists for creditor and validation total amount of purchase order against import amount.

If valid purchase order number and total matches, import will record invoice reference and date against purchase order receipt instead of creating A/P transaction.

GST Acquisition = 9 = 100% GST - Create 2 entries in Creditor ledger and extra GL postings when more than one transaction in import file.

GST Acquisition = 10 = Rebate - Create Sales Credit Note where Debtor = creditor code and record creditor on credit note with stock item as ZZREBATES for value from import.

GST Acquisition = 11 = Create sales credit note the same as for GST Acquisition = 10 but with creditor recorded.

#### Benefit

- Streamline processing Creditor invoices and purchase order receipts
- Save time and reduce errors.

A/P Administration Import Creditor Transactions

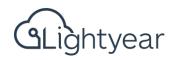

### **Accounts Receivable**

#### **Automated Debtor End of Month Reports**

New menu option allowing you to specify reports to be generated, saved and emailed (if required) on running the End of Month option.

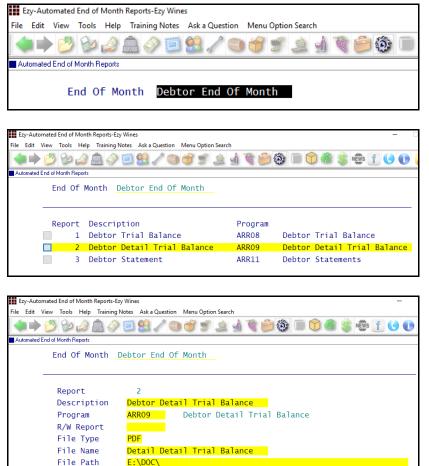

 Prefix of YYYY-YYYY\_MMMMMMMMM will be added to file name

 Email
 Yes

 User Id
 Email

 HARRY
 harry@ezysys.com.au

 NICK
 nick@ezysys.com.au

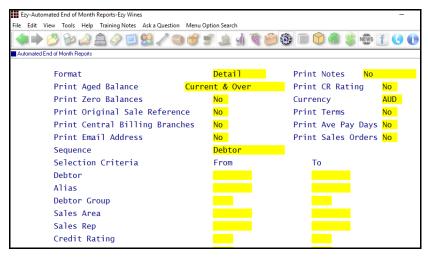

#### Benefit

- Ensure that required end of month reports are saved
- The same report can be set up multiple times with different selection criteria and recipients
- Ensure that reports are automatically emailed to management and owners.

System Administration Automated End of Month Reports A/R Administration Debtor End of Month

#### <u>File Type</u>

- PDF
- TEXT.

#### File Name & Path

Specify the report file name and where it is to be saved.

| Name                                         |
|----------------------------------------------|
| 📓 2004-2005_MAY_BULK WINE VESSEL COST_RECON. |
| 2004-2005_MAY_VESSEL WINE COSTS SUMMARY      |
| 2004-2005_MAY_STOCK EOM VALUATION            |
| 2004-2005_MAY_DEBTOR STATEMENT               |
| 2004-2005_MAY_DEBTOR TRIAL BALANCE           |
| 2004-2005_MAY_DETAIL DETAIL TRIAL BALANCE    |

#### Email & User Id

If the report is to be auto emailed to other users, record the users and check that their email address recorded against their user profile is correct.

### Accounts Receivable (Cont'd)

#### **Debtor History Includes GL Postings**

'Print GL Postings' prompt has been added to selection criteria.

| NICK<br>ARR12 |           |                          |                      |               | BIG HILL<br>VINEYARD<br>Debtor Hist |            |          |          |                      | 10:3    |
|---------------|-----------|--------------------------|----------------------|---------------|-------------------------------------|------------|----------|----------|----------------------|---------|
|               |           | election Crite<br>Pebtor | ria From<br>NICKBAR1 | To<br>NICKBAR | ı                                   |            |          |          |                      |         |
| Debtor        | Name      |                          | Grou                 | qt            |                                     |            |          |          | Current Bala         | ince    |
| NICKBAR1      | Nick's Ba | r                        | BAR                  |               |                                     |            |          |          | 9005                 | .29     |
|               | Date      | <br>Туре                 | Ref.                 | Debit         | Credit Mth                          | Source 1   | Batch No | User Io  | d Descripti          | .on     |
|               | 06/10/03  | Invoice                  | 20                   |               | 2592.00 Oct                         | SalMai     | 2        | 3 NICK   | Mail Orde            | r Sales |
|               |           |                          | GL Code              | Amount        | Name                                |            |          | Date     | Year Mth             |         |
|               |           |                          | 10-010               | 2644.36DR     | Sales - Packa                       | ged Wine   |          | 06/10/03 | 2004 Oct             |         |
|               |           |                          | 12-060               | 288.00CR      | Trade Discoun                       | ts - Domes | tic      | 06/10/03 | 2004 Oct             |         |
|               |           |                          | 20-010               | 12.00CR       | COGS - Packag                       | ed Wine    |          | 06/10/03 | 2004 Oct             |         |
|               |           |                          | 30-330               | 252.00CR      | WET Expense                         |            |          | 06/10/03 | 2004 Oct             |         |
|               |           |                          | 60-020               | 2592.00CR     | Domestic Debt                       | ors Contro | L        | 06/10/03 | 2004 Oct             |         |
|               |           |                          | 60-030               | 12.00DR       | Stock - Packa                       | ged Wine   |          | 06/10/03 | 2004 Oct             |         |
|               |           |                          |                      |               |                                     |            |          | 06/10/03 | 2004 Oct             |         |
|               |           |                          | 60-090               | 270.00CR      | WET State Reb                       | ate cleari | ig       | 00/10/03 | 2004 000             |         |
|               |           |                          | 60-090<br>70-070     |               | GST Supply Cl                       |            |          |          | 2004 Oct<br>2004 Oct |         |

#### **Debtor Trial Balance By Days Overdue**

'Ageing' has been added to the selection criteria with options 'Daily' and 'Monthly'.

#### Monthly (current)

Due date's month is checked against month of ageing date.

#### Daily (New)

Due date is checked against ageing date and reported by number of days overdue, 1-30, 31-60, 61-90, etc

| NICK<br>ARR21   |                              |                  | 01/08/2023<br>Page 1 of 1 |         |         |          |          |          |          |
|-----------------|------------------------------|------------------|---------------------------|---------|---------|----------|----------|----------|----------|
|                 | Sequence : Debtor            |                  |                           |         |         |          |          |          |          |
|                 | Selection Criteria<br>Debtor | From<br>NICKBAR1 | To<br>NICKBARI            |         |         |          |          |          |          |
| Ageing Date: 01 | /08/23                       |                  |                           |         |         |          |          |          |          |
| Debtor Alias    | Name                         |                  | Total                     | Overdue | Current | +30 Days | +60 Days | +90 Days | +120 Day |
| NICKBAR1 BAR    | Nick's Bar                   |                  | 9005.29                   | 3951.99 | 33.00   | 5020.30  | 0.00     | 0.00     | 0.0      |
| Grand Totals (1 | Debtors)                     |                  | 9005.29                   | 3951.99 | 33.00   | 5020.30  | 0.00     | 0.00     | 0.0      |
|                 |                              |                  |                           |         |         |          |          |          |          |

#### Monthly

| Debtor Alias Name        | Total   | Overdue | Current | +30 Days | +60 Days | +90 Days | +120 Days |
|--------------------------|---------|---------|---------|----------|----------|----------|-----------|
| NICKBAR1 BAR Nick's Bar  | 9005.29 | 5053.30 | 589.60  | 2468.41  | 699.60   | 194.38   | 0.00      |
| Grand Totals (1 Debtors) | 9005.29 | 5053.30 | 589.60  | 2468.41  | 699.60   | 194.38   | 0.00      |
|                          |         | 56.11%  | 6.55%   | 27.41%   | 7.77%    | 2.16%    | 0.00%     |

Daily

#### Benefit

• Ability to easily check GL postings.

Accounts Receivable Reports Debtor History

#### Benefit

• Reporting by days overdue.

#### Accounts Receivable Reports **Trial Balance By Due Date**

# **General Ledger**

#### **Bank Reconciliation Import New WBC Format**

WBC has a new statement import file format.

- Account Description
- Account Number
- Currency
- Date
- Transaction Description
- Debit
- Credit
- Balance.

Only on flagging the 'Import Bank File' as Yes, can you select the required bank!

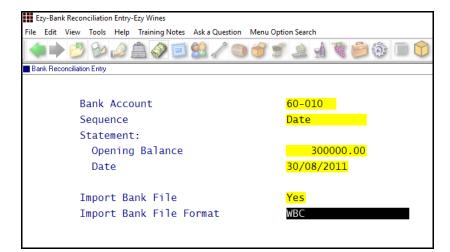

#### Zambion General Journal Interface

Zambion has been added to the Format options.

#### Benefit

- Automatically flag matching entries as presented and update statement date accordingly!
- Save time.

Bank Reconcilition Bank Reconciliation Entry

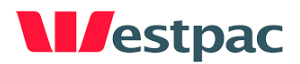

#### General Ledger Administration Import General Journal

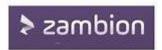

General Ledger Mainenance Projects

#### **Project GL Accounts Copy**

[Copy] button added so that GL accounts recorded against another similar project can be loaded.

# Payroll

#### Superannuation Increased to 11%

The Payroll End Of Year option set the superanuation rate to 11%.

#### Benefit

• Superannuation compliance.

Payroll Administration Payroll End of Year

#### **New Tax Table Scales**

NAT3539 Scale 1 and NAT4466 Seniors Single were added.

#### Benefit

• ATO compliance.

Payroll Administration Payroll Tax Table Maintenance Payroll Operations Single Touch Payroll Generate STARTS

4:00 PM

Tue 12 Jul 2022

Item Summary

2

#### **Rezdy Interface**

Tasting bookings made via Rezdy on your website can be imported as a cellar door sales docket.

Program SAA45BAT can be *scheduled* to periodically check for tasting bookings to be imported.

254 O'Neils Road, Tabilk

\$0.00

TOTAL

3607 Australia

Get Directions

Cellar Door Tasting (CELLAR DOOR TASTING)

ADDRESS

Tuesday, July 12, 2022 4:00 PM

# More Sales R.W. Options

DESCRIPTION

Adult

The following fields were added.

- Quantity (Committed)
- Units (Committed) and
- Litres (Committed).

#### Mail Order Sales History By Payment Method

August 2023 Upgrade Newsletter - Old Version

'Payment Method' prompt has been added to the selection criteria.

TOTAL

\$0.00 **\$0.00** 

#### Benefit

• Streamline recording of booked tastings at cellar door.

SAA45BAT Sales Administration Import Cellar Door Dockets

Sales Import: Rezdy, Cheese Non-Stock Sales Import: Rezdy, Hamper Non-Stock Sales Import: Rezdy, Transfer Non-Stock Sales Import: Rezdy, Debtor

The POS import also checks whether PayPal has been setup as an additional payment method.

When agent code is included in the file, an invoice will be created for the agent.

#### Wine Club Mail Order Sales History

Sales Report Writer

**Sales Report Maintenance** 

## Sales (Cont'd)

#### Sales ShipStation Logistics Integration

'SHIPSTATION' has been added to the Format options.

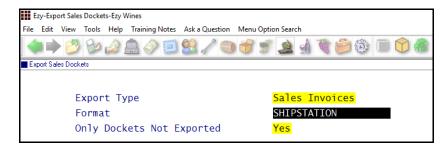

#### **Bulk Email Sales Credit Notes**

'Select e-Invoice Debtors' prompt has been added to the selection criteria so that creditor notes can be bulk emailed to all Debtors flagged for e-Invoice.

| Ezy-                 | Sales Credi                                                           | it Note | Print-Ez | y Wines  |       |       |                                               |        |        |        |   |          |
|----------------------|-----------------------------------------------------------------------|---------|----------|----------|-------|-------|-----------------------------------------------|--------|--------|--------|---|----------|
| File Ec              | lit View                                                              | Tools   | Help     | Training | Notes | Ask a | Question                                      | Menu   | Optior | Search | n |          |
|                      | • 🕗                                                                   | Bo      | ر 🍛      | â 🏈      | Ì     |       | 1                                             |        | 5      | È      |   | <b>B</b> |
| Sales C              | redit Note Pr                                                         | int     |          |          |       |       |                                               |        |        |        |   |          |
|                      |                                                                       |         |          |          |       |       |                                               |        |        |        |   |          |
| Se                   | int<br>Stock I<br>elect e-Inv<br>equence<br>election P                | oice D  | ebtors   |          |       |       | All Cre<br>Yes<br>e-Invoi<br>Credit I<br>From |        |        | ~      |   |          |
| De<br>De<br>Cr<br>Us | edit Note<br>ebtor<br>ebtor Alias<br>edit Note<br>ser Id<br>ser Group |         |          |          |       |       | 1 /0                                          | 3/2023 |        |        |   |          |

#### M/Order: WEB, Ezy POS Stock Location

New system parameter to record stock location to be used when importing website sales for the EZY format.

#### WithWine & VinCreative Interface

#### M/Order: WEB, Auto Debtor Import Format

'WITHWINE' and 'VINCREATIVE' have been added to this system parameter's options.

#### Benefit

• Streamline logistics integration.

Sales Administration **Export Sales Dockets** 

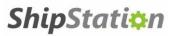

#### Benefit

• Save time!

Sales Credit Notes Sales Credit Note Print

Sales Administration Import WEB Debtor/Order/Pack

### Sales (Cont'd)

#### Sales Invoice [F5] Notes Popup

#### Sales Invoices: Entry, Debtor Note Popup

New system parameter defaulted to No.

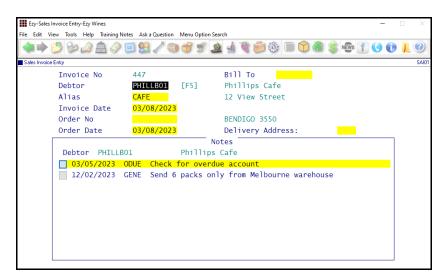

#### **Liquor Logistics Integration**

'Liquor Logistic' has been added to 'Con Note Type' options.

| Ezy-Despatch Carriers-Ezy Wines            |               |                    |                     |           |       |
|--------------------------------------------|---------------|--------------------|---------------------|-----------|-------|
| File Edit View Tools Help Training Notes A | sk a Question | Menu Option Search |                     |           |       |
| 🔷 🔿 🙋 🦢 🖉 🍬 🌒                              | 2 🖉 🕥         | ۱ او 🔔 👻 👏         | <u>i</u>            | ۱ 🕥 🗐     | S NEW |
| Despatch Carriers                          |               |                    |                     |           |       |
| Carrier LIQL                               | OG            | Name               | <mark>Liquor</mark> | Logistics |       |
| Con Note Type Liqu                         | or Logist     | ic                 |                     |           |       |
| Email Invoice Print                        | No            |                    |                     |           |       |
| Email Delivery Note                        | No            |                    |                     |           |       |
| Email Export File                          | No            |                    |                     |           |       |
| Email Address                              |               |                    |                     |           |       |
| Email CC                                   |               |                    |                     |           |       |
| FTP Export File                            | No            | FTP Server         |                     |           |       |
| FTP Invoice Print                          | No            | FTP Username       |                     |           |       |
| FTP Type                                   | FTP           | FTP Password       |                     |           |       |
|                                            |               | Export Folder      |                     |           |       |
|                                            |               | Invoice Folder     |                     |           |       |
| Save Order Export                          | No            |                    |                     |           |       |
| Save Path                                  |               |                    |                     |           |       |
| Save Invoice Export                        | No            |                    |                     |           |       |
| Save Path                                  |               |                    |                     |           |       |
| Save Invoice Print                         | No            |                    |                     |           |       |
| Save Path                                  |               |                    |                     |           |       |

#### **Print Sales Invoice + Delivery Note**

'Invoice + Delivery Note' has been added to the selection criteria 'Print All Sales Dockets' prompt options.

#### Benefit

• Popup reminders.

Sales Invoices Sales Invoice Entry

#### Benefit

• Streamline logistics integration.

Sales Reference Despatch Carriers Sales Orders Sales Orders Confirmation Sales Invoices Sales Invoice Entry Invoice Consignment Note Print Mail Order Sales M/Order Con. Note Print Sales Administration Export Sales Dockets

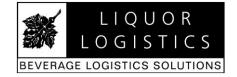

Sales Invoices Sales Invoice Print

### Sales (Cont'd)

#### **Sales Invoice Entry Enquiry Button**

[Debtor Enquiry] button has been introduced.

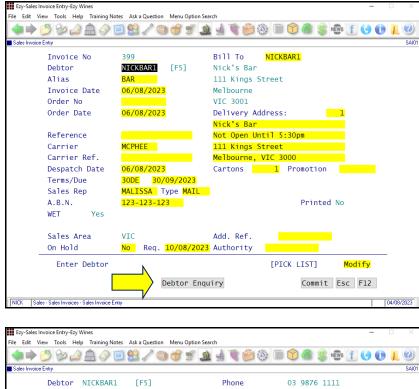

| pice Entry               |                     |              |            |       |                   |            |           |          |      |
|--------------------------|---------------------|--------------|------------|-------|-------------------|------------|-----------|----------|------|
| Debtor                   | NICKBAR1            | [F5]         |            | Pho   | ne                | 03 9       | 9876 1111 | L        |      |
| Alias                    | BAR                 | Category     | RESE       | Pri   | се Туре           | CD         |           |          |      |
| Name                     | Nick's Bar          | •            |            | Cre   | dit Limit         |            | 1000 CF   | R Rat.   | CLOV |
| Contact                  | George Ell          | is           |            | Bal   | ance              | 90         | 005.29 Te | erms     | 30DE |
| Cur                      | 0.00                | 30D          | 0.00       | 60D   |                   | 0.00       | 90D+      | 9005     | .29  |
| Date                     | Type Refe           | rence Age    | Amo        | unt   | Balance           | Source     | e Bato    | ch Useri | d    |
| <mark>07/03/17</mark>    | Inv                 | 410 1200     | 293        | . 38  | 3783.13           | SalIn      | / 19      | 52 EZYSY | S    |
| 12/04/17                 | Inv                 | 411 120      | D 699      | .60   | 4482.73           | SalIn      | / 13      | 33 NICK  |      |
| 07/05/17                 | Inv                 | 412 1200     | D 564      | .76   | 5047.49           | SalIn      | / 19      | 51 EZYSY | S    |
| 11/01/19                 | Inv                 | 424 1200     | 218        | . 90  | 5266.39           | SalIn      | / 14      | 41 NICK  |      |
| 24/09/19                 | Inv                 | 426 1200     | 4023       | . 80  | 9290.19           | SalIn      | / 14      | 44 NICK  |      |
| 18/12/19                 | CRNot               | 82 1200      | -218       | . 90  | 9071.29           | SalCN      | t 4       | 41 NICK  |      |
| 12/08/20                 | Inv                 | 437 1200     | 0 11       | .00   | 9082.29           | SalIn      | / 16      | 57 EZYSY | S    |
| 12/08/20                 | Inv                 | 438 1200     | 0 11       | .00   | 9093.29           | SalIn      | / 16      | 58 EZYSY | S    |
| 12/08/20                 | Inv                 | 439 1200     | 0 11       | .00   | 9104.29           | SalIn      | / 16      | 59 EZYSY | S    |
| 19/03/21                 | CRNot               | 84 1200      | 0 -99      | .00   | 9005.29           | SalCN      | t 4       | 43 NICK  |      |
|                          |                     |              |            |       |                   |            |           | Browse   |      |
| <u>H</u> ome             | Page <u>U</u>       | p U <u>p</u> | D <u>c</u> | wn    | Page <u>D</u> own |            | nd        | browse   |      |
| Highli                   | ght Entry,          | Press [Ei    | nter] To S | elect |                   | <u>S</u> e | arch      | Esc F12  | 2    |
| Sales - Sales Invoices - | Sales Invoice Entry |              |            |       |                   |            |           |          |      |

#### Benefit

• Easily access historic sales for Debtor whilst recording sale.

Sales Invoices Sales Invoice Entry

### **Purchase Orders**

#### **P/Order History HACCP Search**

'Print HACCP Reference' prompt has been added to the selection criteria.

'HACCP' has been added to the From/To selection criteria and the report.

#### **P/Order Reference Now 12 Characters**

'Reference' has been increased from 8 to 12 charcaters.

|      | Ezy-Pur  | chase C  | order RE    | CEIP  | T Entry      | Ezy    | Wines    |       |            |         |        |      |            |      |      |      |     |     |             |      |      |     | -                      | -   |       | $\times$ |
|------|----------|----------|-------------|-------|--------------|--------|----------|-------|------------|---------|--------|------|------------|------|------|------|-----|-----|-------------|------|------|-----|------------------------|-----|-------|----------|
| File | Edit     | View     | Tools       | Hel   | p Trai       | ning   | Notes    | As    | k a Ques   | tion M  | enu Op | tion | Search     |      |      |      |     |     |             |      |      |     |                        |     |       |          |
|      | •        | 1        | Bo          |       |              | 6      |          | 9     | 3./        | 1       | 9      | ſ.   | 2          | 1    |      | - Q  | 3   |     |             | \$   | NEWS | f   | 0                      | 0   | L     | ?        |
| Pu   | rchase C | Order RE | CEIPT       | Entry |              |        |          |       |            |         |        |      |            |      |      |      |     |     |             |      |      |     |                        |     |       | PUR15    |
|      |          | 0        | rder        | No    | )            |        | 182      |       |            |         |        |      |            |      |      |      |     | (   | GST (       | Inc) | \$   |     | 0.                     | .00 |       |          |
|      |          | C        | redi        | tor   | EF.          | 5]     | BENI     | DIG   | 501        | Ben     | digo   | P    | acka       | ging | j Su | ppli | es  | (   | Order       | ed   | \$   | 4   | 980.                   | .00 |       |          |
|      |          | 0        | rder        | Da    | ate          |        | 10/0     | 08/   | 2020       | Cre     | ated   | B    | у          | N    | CK   |      |     | I   | Recei       | ved  | \$   |     | 0.                     | .00 |       |          |
|      |          |          | Type<br>Stk |       | Code<br>BOBU |        | CT       |       |            |         |        | -    | Uni<br>P75 |      | U    |      | Cos |     | Fotal<br>45 |      |      |     | i <b>re</b> o<br>15/20 |     |       |          |
|      |          |          | F5]         |       |              |        |          |       | ACI        | Burg    |        |      |            |      | tle  |      |     |     | Acq.        |      |      |     |                        |     |       |          |
|      |          |          |             |       | Qu           |        | ity,     |       |            | Unit    |        |      |            |      |      |      |     | _   | Invo        |      |      |     | il A/                  |     |       |          |
|      |          | _        | oc.         |       |              |        |          | -     | Init       | Tota    |        |      |            |      |      |      |     | ef  | No/D        |      |      |     | ue [                   |     | 2     |          |
|      |          | W        | WC1         |       |              | 6.     | 0000     | 0 P   | P750       |         |        |      |            |      |      |      |     |     | 1234        |      |      |     |                        |     |       |          |
|      |          |          |             |       |              |        |          |       |            |         | 45     | 00   | .00        | (    | ST   |      | 409 | .09 | 03/0        | 8/20 | )23  |     | ' /                    |     |       |          |
|      |          |          | Fnt         | er    | Tnv          | Dic    | e Re     | efe   | renc       | e       |        |      |            |      |      |      |     |     |             |      |      | Ins | ert                    |     | _     |          |
|      |          |          | circ        | .er   | TUN          | 010    | .e N     | ere   | in enco    | -       |        |      |            |      |      |      |     |     | Com         | ımit |      |     | F12                    |     |       |          |
| NIC  | CK P     | Purchase | Orders      | • P/0 | rders Op     | perati | ons - Pu | rchas | se Order P | RECEIPT | Entry  |      |            |      |      |      |     |     |             |      |      |     |                        |     | 03/08 | /2023    |

Benefit

• HACCP reporting.

P/Orders History P/Order History By Stock Item

#### Benefit

• Ability to record supplier's full reference!

Purchase Order Receipt Entry Purchase Order Receipt Listing Purchase Order Receipt Update P/Orders History GL Expenditure Summary Export Purchase Orders (Hist)

# **Cellar Operations**

#### **Sustainability Declaration**

'Print Sustainability' prompt is now available for both LIP Declaration formats 6 and 9.

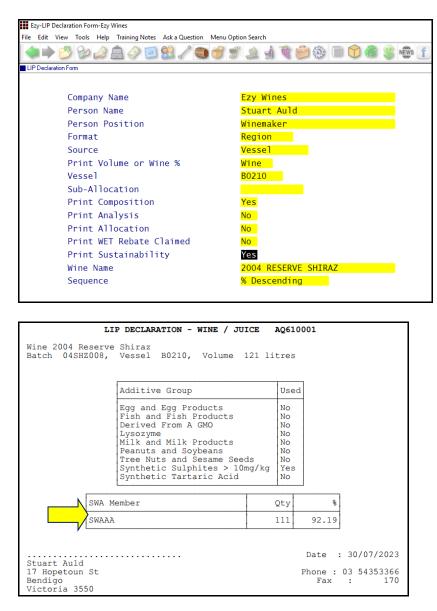

#### End Of Vintage Auto Flag Data Inactive

The following will be flagged as inactive when the first 2 characters of the wine stock item code is numeric, lower than the new vintage YY and stock on hand is zero.

- Bulk Wine
- Bulk Wine Stock Item
- Wine Batch.

Note - data setup for next vintage will not be impacted.

#### Benefit

• LIP includes sustainability details.

#### Winemaking Statutory Reports LIP Declaration Form

#### Note

Cellar Operations Reports, Vessel Composition Summary option has a 'Sustainability' format.

#### Benefit

- Hide data no longer required
- Reduce length of pick lists
- Quicker to find required data
- Reduce possibility of selecting incorrect data!

Vintage Administration End of Vintage Update

# **Cellar Operations (Cont'd)**

#### Samples / Blend Calculator Interface

When using the Cellar Operations, Blend Calculator to check composition and cost of trial blends, as was done for the Cellar Work Sheet Entry option, the vessels specified in the Blend Caluclator can now also be imported into the sample.

|            |                                                |          | k a Question N | 1enu Option Sear |              |              |       |
|------------|------------------------------------------------|----------|----------------|------------------|--------------|--------------|-------|
|            | 🕑 🦦 🧟 🚊                                        | 1 🧇 🛄 🖁  | 3 🏑 🕥 i        | 9 🛒 🔔            | 1 🕲 😑 🕸 🔟    | 🛈 🍓 🏐 NEWS 🖉 | f 🔇 ( |
| lend Calcu | ulator                                         |          |                |                  |              |              |       |
|            | Vessels                                        | 3        | Total C        | Cost 10          | 583.10       | Region       | GRAM  |
|            | Volume                                         | 1000     | Per Lit        | re 1             | 1.6831       | %            | 62.43 |
|            | Vessel                                         | R        | .gn %          | 6 Wine           | Batch        | Volume Stat  | Blend |
|            | B0262                                          |          | DEL 100.0      | 04SHZRES         | 04SHZRES0027 | 225 WINE     | 200   |
|            | V100                                           | C        | RAM 84.3       | 04SHZRES         | 04SHZRES0025 | 1517 WINE    | 500   |
|            | V111                                           | C        | RAM 67.6       | 04SHZRES         | 04SHZRES24   | 897 WINE     | 300   |
|            |                                                |          |                |                  |              |              |       |
|            | oles Maintenance-Ezy Wii<br>View Tools Help Tr |          | - Outsting Ma  |                  |              |              | -     |
|            |                                                |          |                | a and a search   | 1 1 🗃 🗇 🗊 🕤  | ) 🍓 🌸 news 👖 |       |
|            |                                                | 1 🛷 🔛 🔯  |                |                  |              | 🦉 🦥 🦣 🐨 🚺    | 00    |
| amples Ma  |                                                | ype Vs1/ | 'Stk Date      | De               | scription    |              | Cost  |
|            | Sample T                                       |          |                |                  | SCHIPTION    |              |       |
|            |                                                |          |                |                  |              |              | Cost  |
|            |                                                | lend     |                | 07/2023 B1       |              |              | 0.00  |
|            |                                                |          | 30/0           |                  |              |              |       |
|            | 20 E                                           | lend     | 30/0           | 17/2023 B1       |              |              | 0.00  |
|            | 20 E                                           | lend     | 30/0           | 17/2023 B1       |              |              | 0.00  |
|            | 20 E                                           | lend     | 30/0           | 17/2023 B1       |              |              | 0.00  |

[Blend] button is displayed when no batches have been recorded

| Ezy-Samples Maintenance-Ezy | Wines                    | 1                        | -           |
|-----------------------------|--------------------------|--------------------------|-------------|
| ile Edit View Tools Help    | Training Notes Ask a Que | stion Menu Option Search |             |
| 🔷 🏓 💋 🦢 📣                   | 🗎 🧼 🗐 😫 🥒                | 🕲 🎯 🗐 🎉 🔬 📽 😂 🕲 🚺        | 🕯 🏐 🕸 👖 🕓 🕕 |
| Samples Maintenance         |                          |                          |             |
| Sample                      | Type Vs1/Stk             | Date Description         | Cost        |
| 20                          | Blend                    | 30/07/2023 Blend Sample  | 0.00        |
|                             |                          |                          |             |
| Batch                       | Wine                     | Allocation               | %           |
| 04SHZRES0                   | 025 04SHZRES             | RESERVE                  | 50.00       |
|                             |                          | ALDTSUPER                | 20.00       |
| 04SHZRES0                   | 027 04SHZRES             | ALDIJOI LIN              | 20100       |

#### Benefit

- Save time
- Reduce errors.

Samples Despatch Samples Maintenance

# **Cellar Operations (Cont'd)**

#### Vessel Group Appended to EZYVSL.CSV file

On updating cellar operations, the vessel group is now also recorded in the EZYVSL.CSV file.

#### Benefit

- Save time
- Reduce errors.

Cellar Operations Daily Crush Update Cellar Work Sheet Update Bulk Receival/Desp. Operations Bulk Receival Update Bulk Despatch Update Bottling Operations Bottling Run Complete Update

#### **Grower Truck Mass Limit**

'Mass Limit' prompt has been added with the following options.

- GML
- GML-PBS.

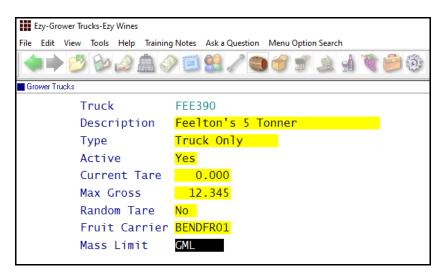

#### New Cellar Work Sheet Export Format

New system parameter "Cellar: Export Work Sheet Format" with format 1 being the current format and 2 including winemaker and volumes.

Weighbridge Reference Grower Trucks

Cellar Operations Export Cellar Work Sheet

# Bottling

#### **Bottling Specification Changes Log**

Changes to the bottling specifications materials is now logged.

| NICK<br>SYS23 |            | BIG HILL<br>VINEVARD<br>System Log Listing |               |                  |         |          |        |       |  |  |  |  |  |
|---------------|------------|--------------------------------------------|---------------|------------------|---------|----------|--------|-------|--|--|--|--|--|
|               | Se         | quence : Da                                | te            |                  |         |          |        |       |  |  |  |  |  |
|               |            | lection Crite<br>ate                       |               | To<br>04/08/2023 |         |          |        |       |  |  |  |  |  |
| Bottling S    | Specificat | ion Materia                                | als           |                  |         |          |        |       |  |  |  |  |  |
| Date          | Time       | User                                       | Finished Item | Material         | Version | Field    | Before | After |  |  |  |  |  |
| 04/08/23      | 12:37:28   | NICK                                       | 04SHZRES7     | 04SHZRES         | 1       | Quantity | 9.1000 | 9.050 |  |  |  |  |  |
| 04/08/23      | 12:37:40   | NICK                                       | 04SHZRES7     | CARTON-PLAIN     | 1       | Deleted  |        |       |  |  |  |  |  |

#### Benefit

• Ability to track who is changing the specification.

Bottling Reference Maintenance Bottling Specifications System Administration System Log Listing

# **Plant Servicing**

#### **Auto Email Service Invoices**

'Select e-Invoice Debtors' prompt has been added to the Service Invoice Print option so that invoices can be auto emailed.

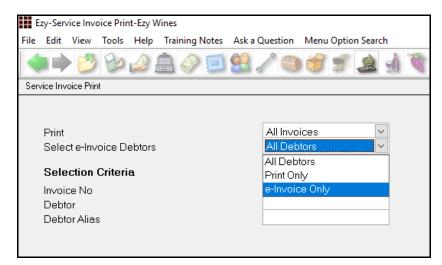

#### Benefit

- Streamline service invoicing!
- Save time.

Service Invoices Service Invoice Print

# Vineyard Management

#### SWA Sustainability Compliance

SWA membership number can be recorded against following.

- Vineyard sections
- Historic weighbridge dockets
- Bulk receivals.

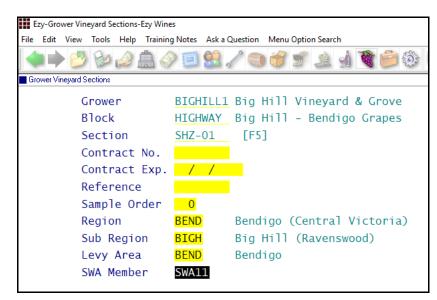

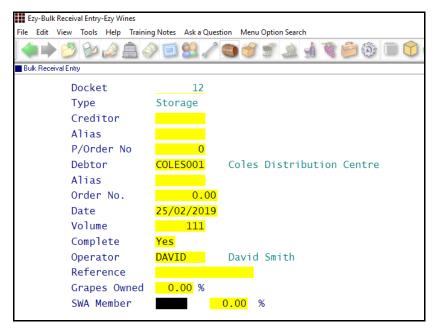

| File Edit View Tools Help Tra  | ining Notes Ask a Question Menu Option Search |            |          |
|--------------------------------|-----------------------------------------------|------------|----------|
| 🔙 🏓 💆 🦢 🔔                      |                                               | 🗎 😭 🍓 💲 🕬  | ¢s 👖 🕓 🕕 |
| W/bridge Analysis Maint (Hist) |                                               |            |          |
| Docket No                      | 148                                           | Vintage    | 2019     |
| Grower                         | BIGHILL1 Big Hill Vineyard & Grove            | Variety    | SHZ      |
| Alias                          | OWN                                           | Net Tonnes | 2.000    |
| Ref.                           |                                               |            |          |
| Crusher                        | B1 Bendigo Crusher                            |            |          |
| Grapes Owne                    | d <mark>Yes</mark>                            |            |          |
| SWA Member                     | SWA11                                         |            |          |

#### Benefit

- SWA compliance
- If you have been complaint for some time, you can record the SWA no against old w/bridge dockets.

Vineyard Reference Maintenance **Grower Vineyard Sections Cellar Operations Cellar Pre-Update/Trial Blend Blend Calculator Bottling Operations History Bottling History Composition** Bulk Receival/Desp. Operations **Bulk Receival Entry Bulk Receival Listing Bulk Receival Update** Bulk Receival/Desp. History **Bulk Receival History Bulk Receival History Maint.** Vintage Administration W/Bridge Analysis Maint (Hist)

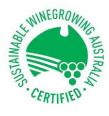

#### Bottling History Composition Vessel Composition Summary

'Sustainability' added to Format options.